# **Simplifying Scientific Python** Package Installation and Usage

**Amiya Maji amaji@purdue.edu**

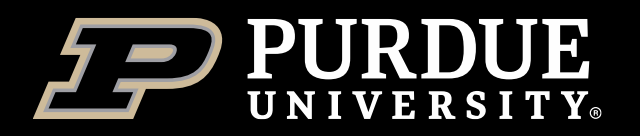

**IDEAS-BP Webinar Sep 13, 2023**

# Motivation

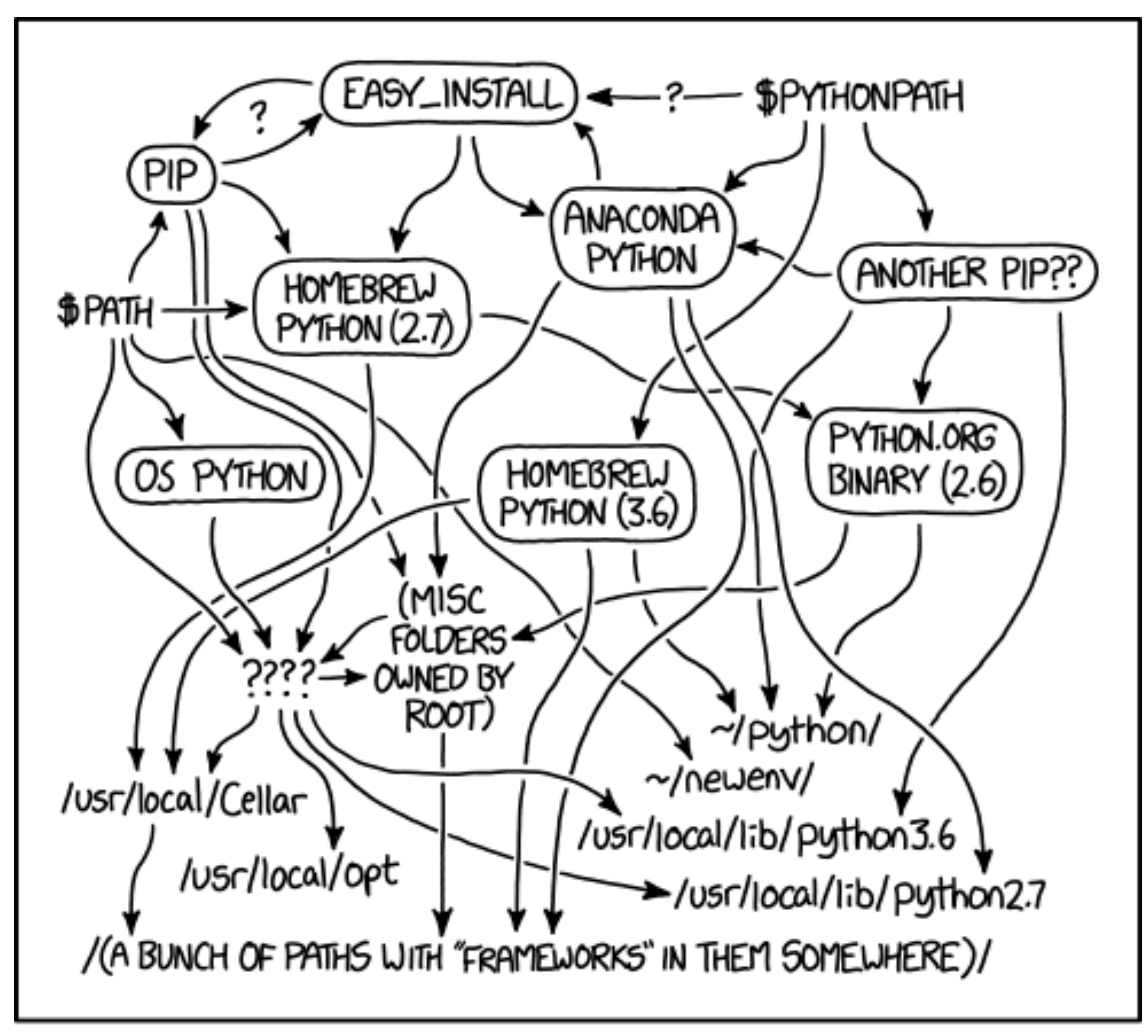

MY PYTHON ENVIRONMENT HAS BECOME SO DEGRADED THAT MY LAPTOP HAS BEEN DECLARED A SUPERFUND SITE.

- How can I install tensorflow/pytorch?
- Why can't I use tensorflow in Jupyter?
- Why is my Jupyter session not loading?
- Why is "sudo pip install" asking for password?
- Why can't I import the libraries I installed?
- How can I share my environment with a colleague?
- Various conda related issues ...

## **Contributions**

Managing and using virtual environments are challenging for novice users

Simplify and streamline installation of Python packages

- Simplify management of virtual environments
- Collect best practices and configurations from sites
- Flexible activation via modules

Empower interactive Python users

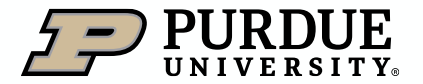

## **Contents**

**Challenges** 

Best practices

Need for automation

Motivation for conda-env-mod

Conda-env-mod

Success stories

**Discussions** 

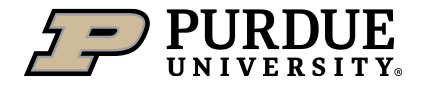

## **Challenges**

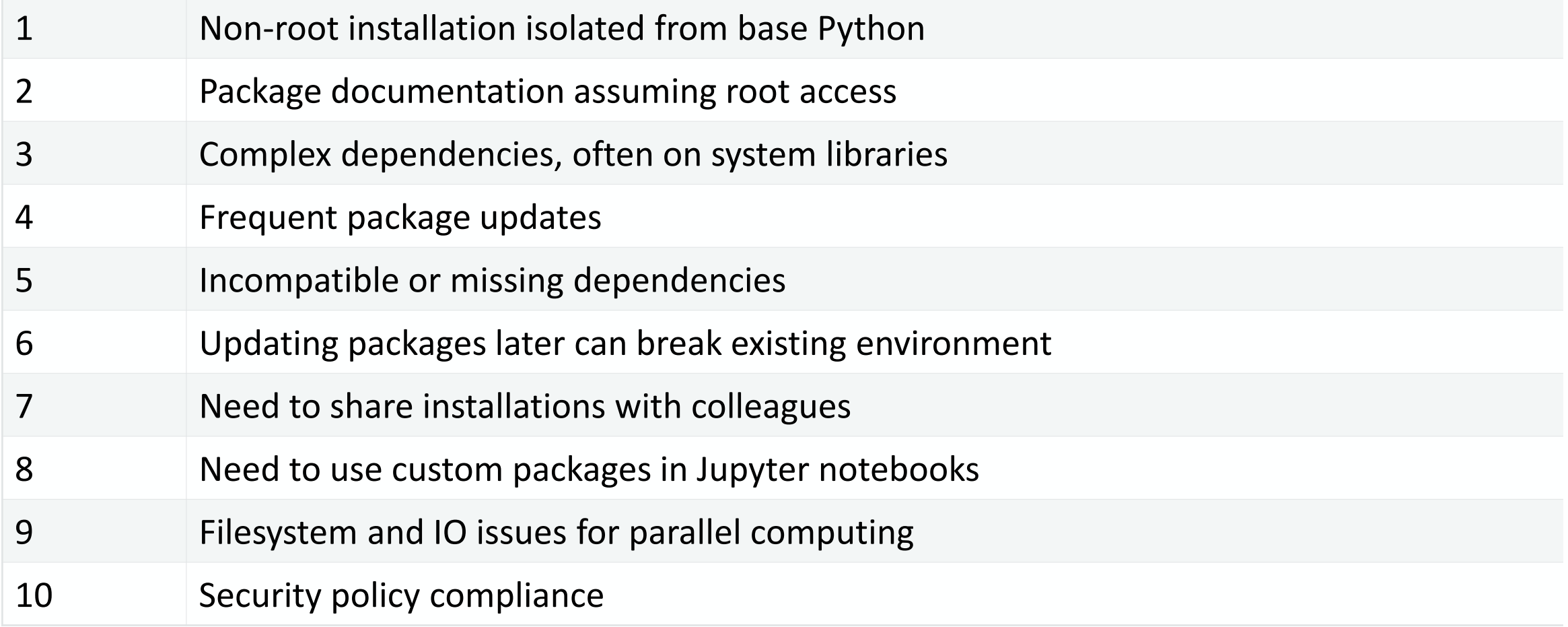

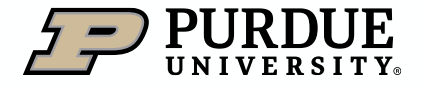

## **Review of HPC Python docs**

#### Public documentations

- •National Labs
- •University HPC centers
- International HPC centers

#### Common themes

- Use virtual environments (Conda, venv, virtualenv)
- Install from source
- Do not install in \$HOME
- Python with MPI needs care
- Complex workflows need simplification
	- Install mpi4py
	- Create Jupyter Kernel

#### **Dissimilarities**

- •Varying degrees of details
- •Opinions about binary packages/Conda

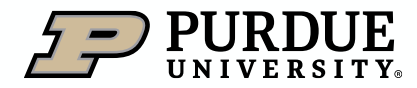

## **Common use-cases**

How do I install a Python package

How do I use an installed Python package in my code

How do I install and use a Python package in Jupyter notebooks

How do I list the Python environments that I have created

How do I delete a Python environment that I have created

How do I list the packages that I have installed

How do I update a package that I have installed

How do I share my environment with a colleague

How do I recreate an existing environment

#### **Tasks for managing** Python packages

Colored arrows indicate steps for a specific workflow

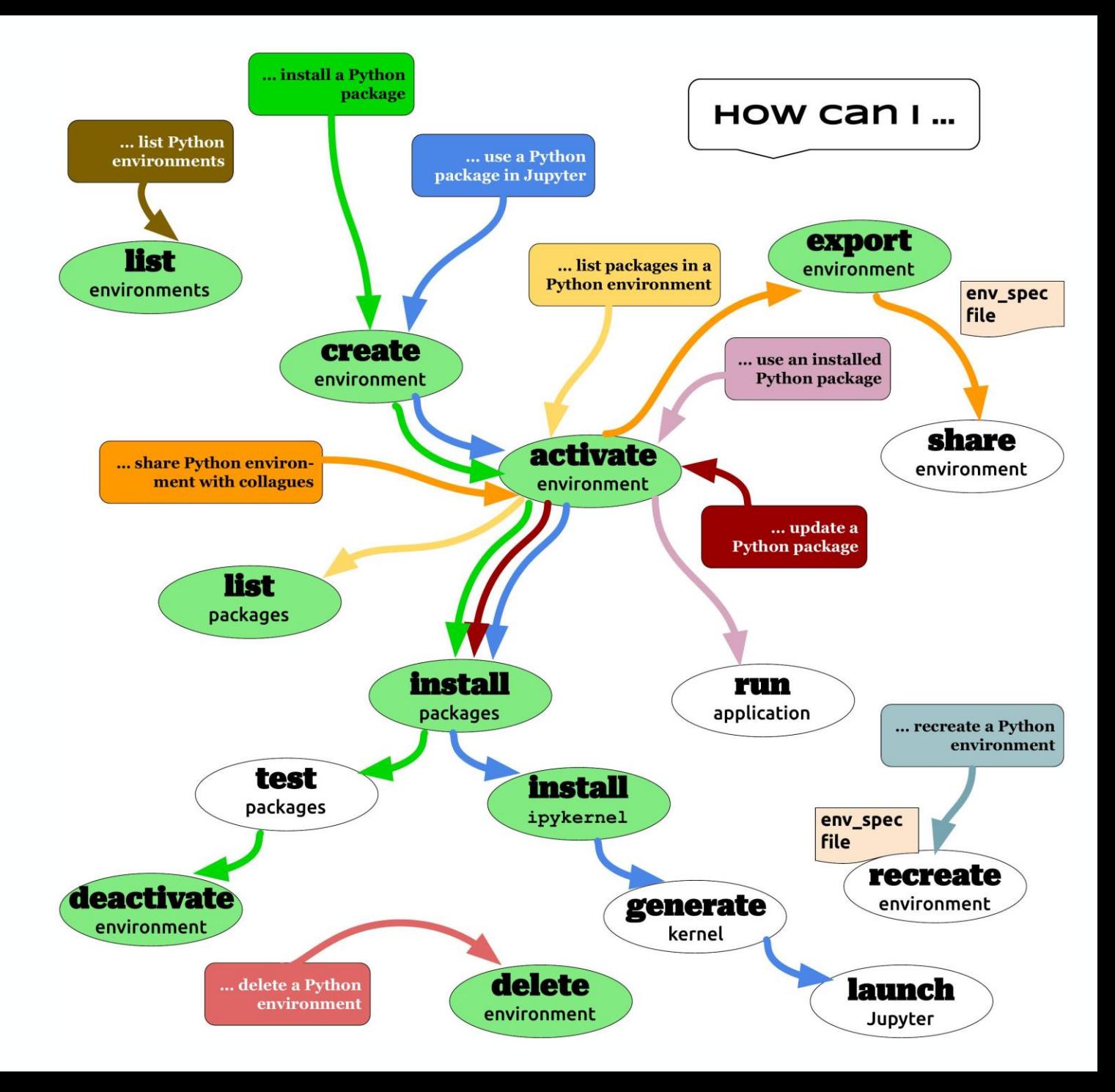

## **Need for simplification and automation**

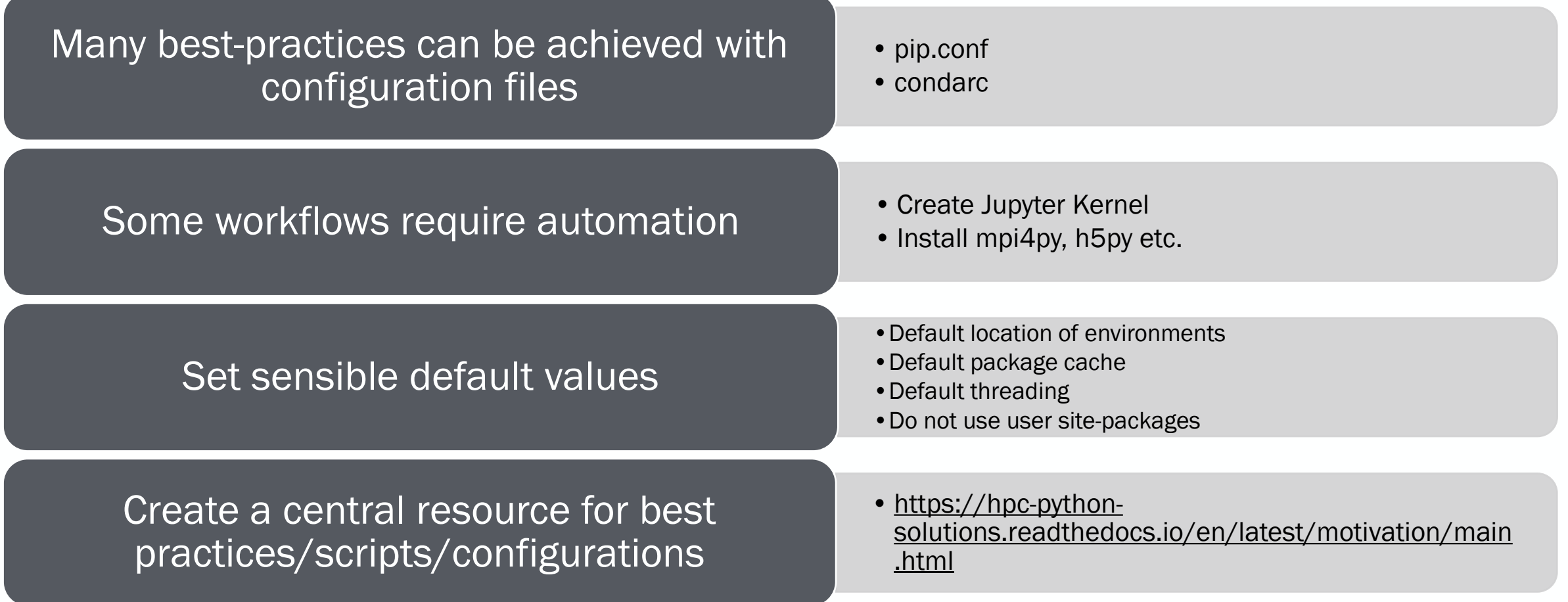

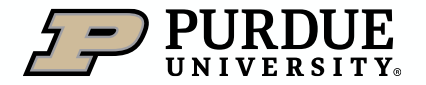

## **Contents**

**Challenges** 

Best practices

Need for automation

Motivation for conda-env-mod

Conda-env-mod

Success stories

**Discussions** 

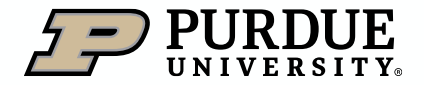

## *conda-env-mod*

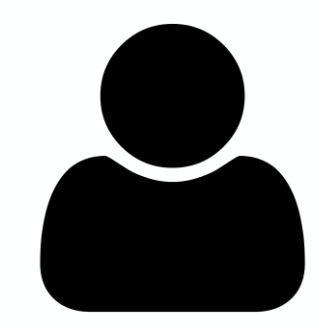

create myenv

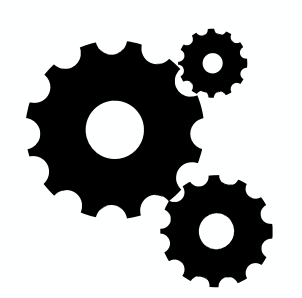

- conda create
- create module
- create kernel

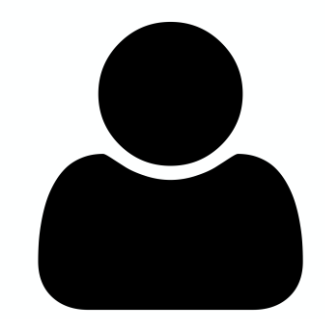

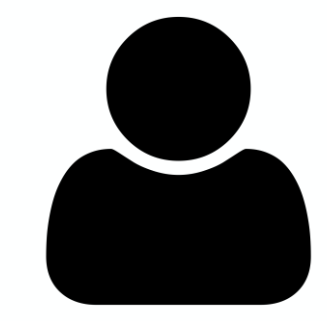

- module load pip install
	- conda install

## Demo

## **Supported operations**

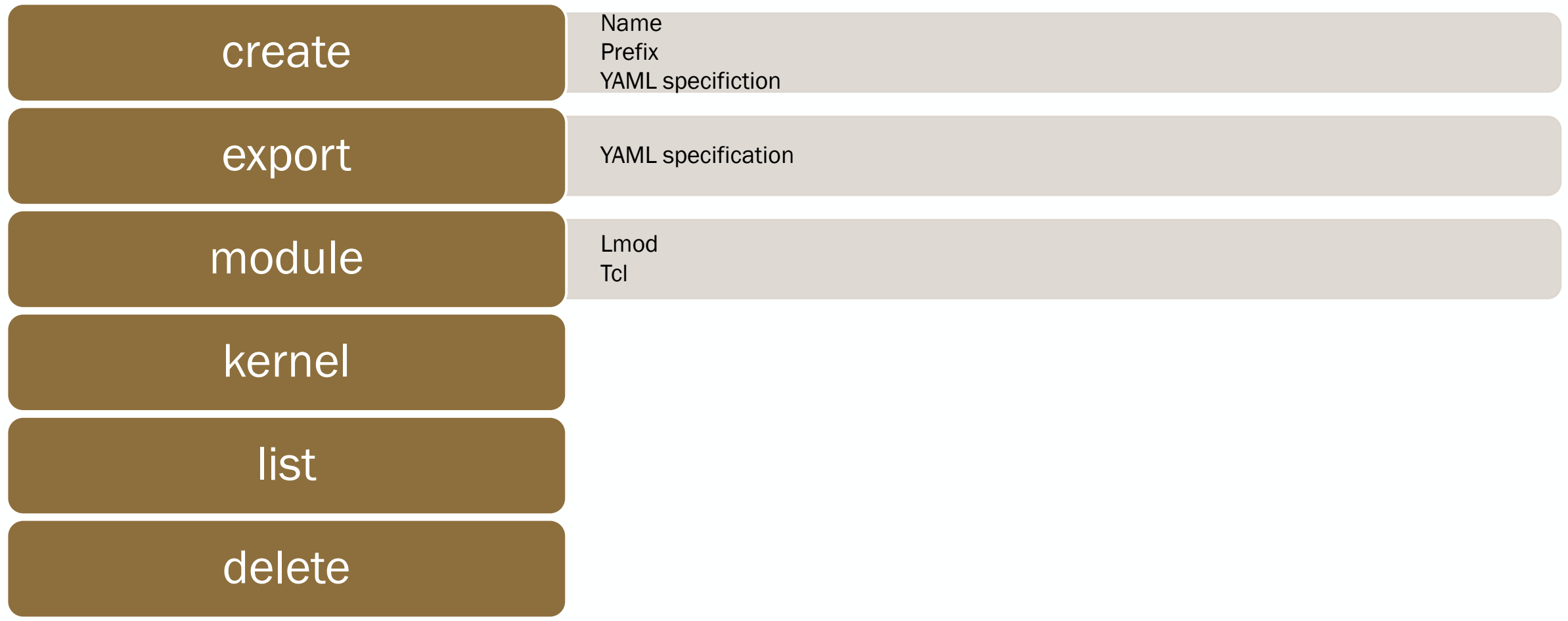

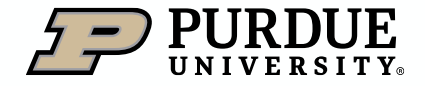

## **Benefits of environment modules**

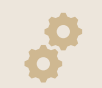

Environment modules are powerful tools

Programmatic way to set up runtime environment Users can start with a clean environment and load modules on demand Modules take care of setting appropriate variables (PATH, PYTHONPATH, etc.)

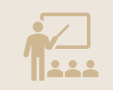

HPC center staff can incorporate best-practices into modules

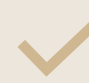

Track dependencies on system modules

Detailed help messages

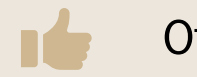

Other benefits Avoid conda init and conda activate No more polluting your bashrc

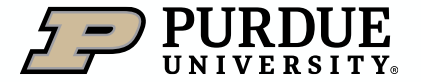

#### Other benefits

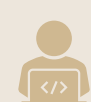

Sharing Python installations within a cluster

One person manages the environment Others load a module/kernel to use it

Sites can customize module file/kernel templates

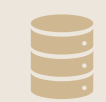

Allows stacked environments

Environment with stable packages (module X) Environment with experimental packages (module Y) Load modules X and Y Caveat: Need compatible Python version

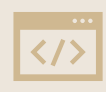

Python package developers can easily share environments

environment.yaml modules files Jupyter kernel

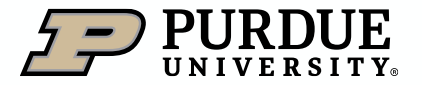

## **Contents**

**Challenges** 

Best practices

Need for automation

Motivation for conda-env-mod

Conda-env-mod

Success stories

**Discussions** 

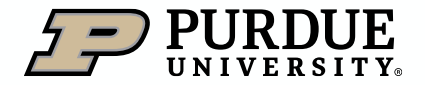

# **Success stories**

- Deep Learning package installation
	- 11 applications (multiple versions)
	- 3 Python versions
	- CPU and GPU version
- Shared Python environment for teaching
	- Instructor uses conda-env-mod to install packages
	- Students load modules and Jupyter Kernels
	- 12+ course, 1500+ students (between 2019-20)
	- Data Science, Atmospheric Science, Molecular Chemistry, Library Science
- Shared Python environment for research groups
	- New feature requests

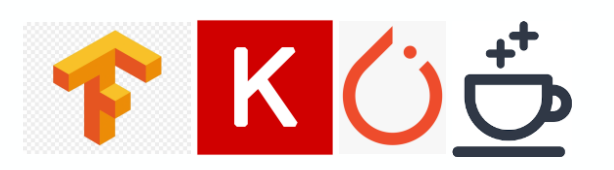

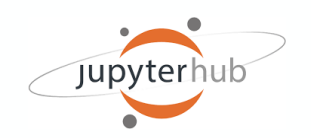

#### **Conclusion**

#### Broad impacts

- •Capture best practices for scientific Python application installation
- •Engage the scientific Python community for better packaging
- •Improve scientific productivity, reduce user errors
- Help interactive Python use
	- •JupyterHub
	- •Gateway/Open OnDemand

Download

•<https://github.com/amaji/conda-env-mod>

Best practices document

•<https://hpc-python-solutions.readthedocs.io/>

Contributions are welcome!

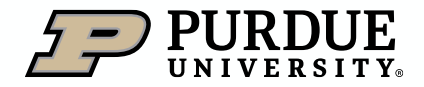

#### **Acknowledgements**

This work is partially sponsored by the Better Scientific Software (BSSw) Fellowship sponsored by the DOE and the NSF.

#### **Contributors**

- Lev Gorenstein
- Zihan Xu

#### Big thanks to

- Dr. Hai Ah Nam (LBL)
- Lisa Frerichs (Krell)

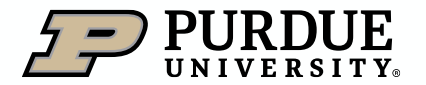

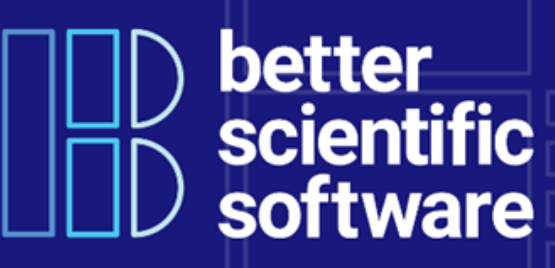

#### Applications are open for the 2024 BSSw Fellowship Program

The Better Scientific Software (BSSw) Fellowship Program provides recognition and funding for leaders and advocates of high-quality scientific software who foster practices, processes, and tools to improve scientific software productivity and sustainability.

Each 2024 BSSw Fellow will receive up to \$25,000 for an activity that promotes better scientific software. Activities can include organizing a workshop, preparing a tutorial, or creating content to engage the scientific software community, including broadening participation or promoting diversity, equity, and inclusion.

Application deadline: Applications for the 2024 BSSw Fellowship Program are being accepted through September 29, 2023

- Mailing List: https://bssw.io/pages/receive-our-email-digest
- More details: https://bssw.io/fellowship <sup>20</sup>

## **Questions**

# Thank You

amaji@purdue.edu

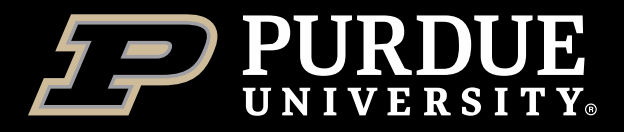

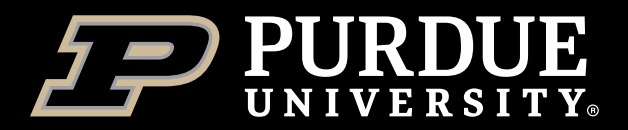